## **ADR Colorado College Utilities Documentation**

*Release 0.0.1*

**Jeremy Nelson**

February 19, 2016

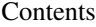

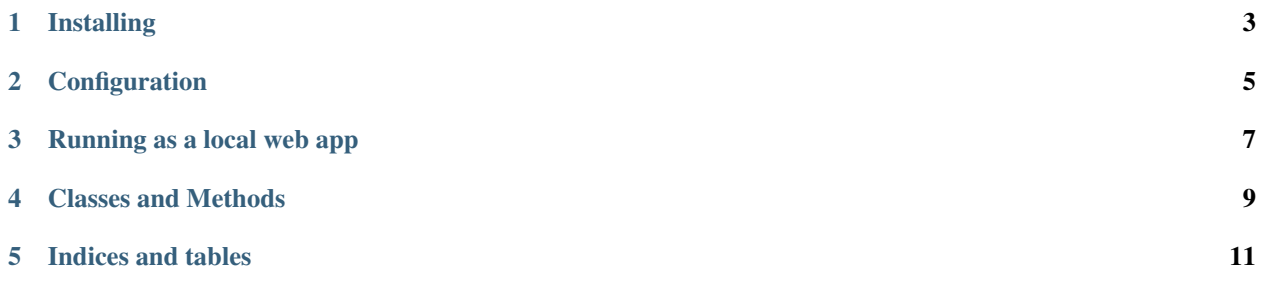

All technical documentation is located at <https://readthedocs.org/projects/adr-cc-utilities-web-app>

## **Installing**

<span id="page-6-0"></span>To install this web app, you can either fork/clone the project's source code from [https://github.com/jermnelson/adr-cc](https://github.com/jermnelson/adr-cc-utilities/)[utilities/:](https://github.com/jermnelson/adr-cc-utilities/)

\$ git clone https://github.com/jermnelson/adr-cc-utilities

or download a [zip file](https://github.com/jermnelson/adr-cc-utilities/archive/master.zip) and unzip the file to create the app's working directory.:

\$ unzip adr-cc-utilities-master.zip adr-cc-utilities

Change directories to the new adr-cc-utilities directory and run this command to install the Python modules required by this web app

```
$ cd adr-cc-utilities
$ python setup.py install
```
## **Configuration**

<span id="page-8-0"></span>To use this web app, you'll need two Flask configuration files, fedora.cfg and form-variables.cfg both located in adr-cc-utilities directory. Variables for fedora.cfg are listed in the configuration section in the [Flask Fedora](http://pythonhosted.org/Flask-FedoraCommons/#configuration) [Commons Documentation.](http://pythonhosted.org/Flask-FedoraCommons/#configuration)

Variables in form-variables.cfg provide common information, such as INSTITUTION\_NAME, for the forms used in this web app These variables (and examples values) are :

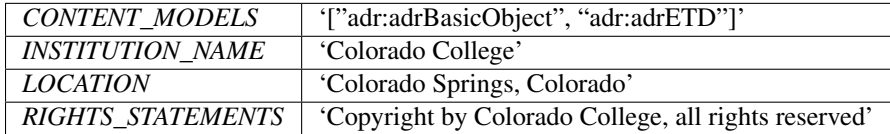

## **Running as a local web app**

<span id="page-10-0"></span>To run this web app from the command line in either development or production mode, use the following command with these options.

Run in development mode with default host of *0.0.0.0* and default port of 8003

\$ python server.py dev

Run in production mode with optional *–host* and *–port* options

\$ python server.py prod --host=localhost --port=8080

You should now be able to use your web browser of choice to access the web app. In the default development or production modes, load <http://localhost:8003/> into the browser's address bar.

**CHAPTER 4**

<span id="page-12-0"></span>**Classes and Methods**

**CHAPTER 5**

**Indices and tables**

- <span id="page-14-0"></span>• genindex
- modindex
- search